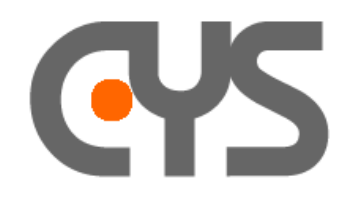

## *- How to record a trace in text format -*

Sometimes it is useful to convert our binary .ace file in to a text format.

## *1. Manual*

You can use the function Edit  $\rightarrow$  Copy ASCII (F6) of the Protocol Event Editor to save the .ace trace into text format.

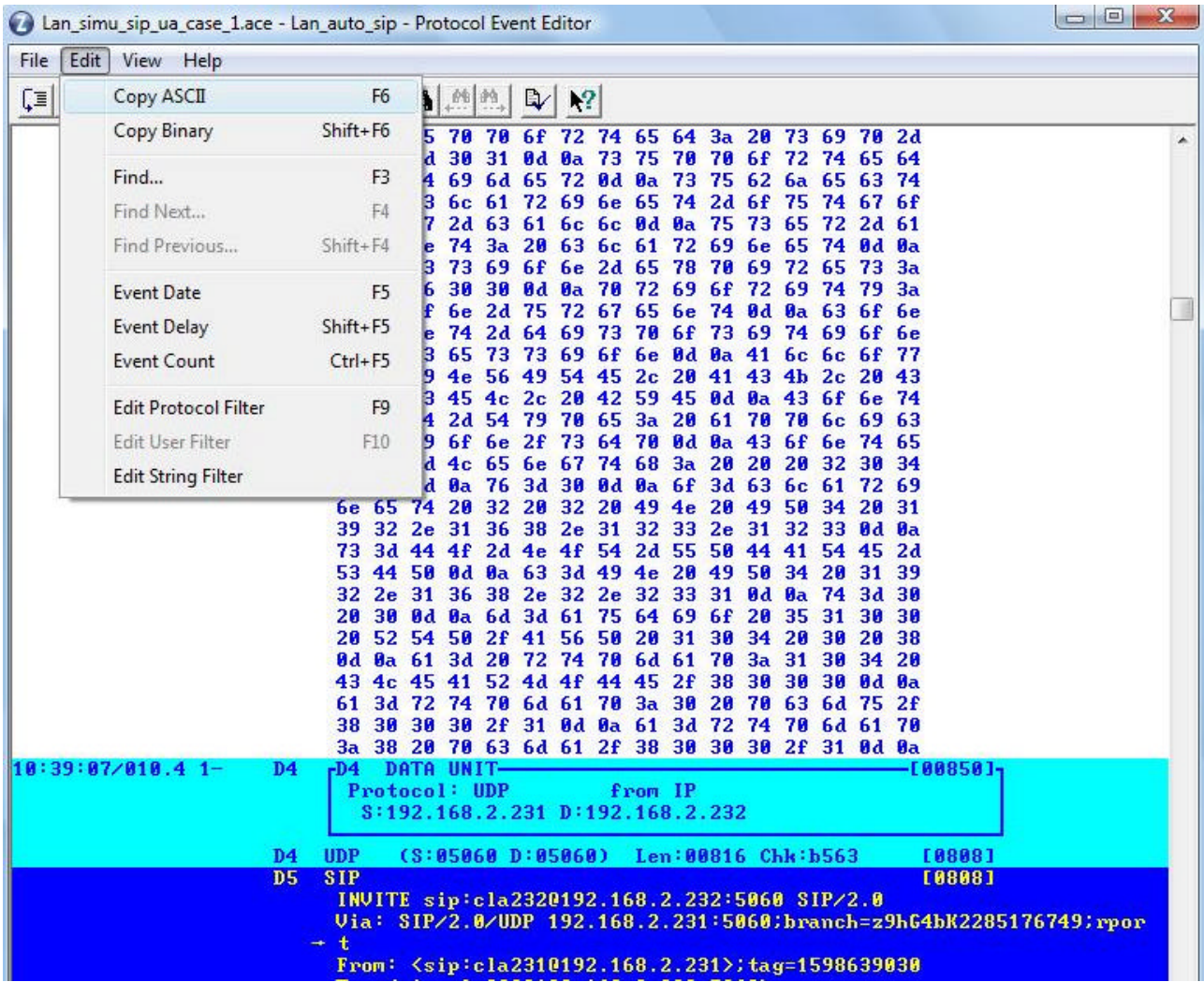

You can also automate this action.

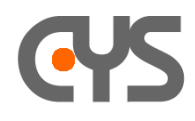

## *2. API-C*

The API-C development package includes an programming example that demonstrates how to creates a User-Program recording events in text format, or converting files from Binary to Text depending on specifications of a Filter file.

To evaluate this capability, you need all the files required to run this add-on.

## *2.1 Procedure:*

1- copy file EVENTS.EXE to c:/clarinet/clatools directory (this is the executable file).

2- copy file tac\_evll\_v11\_06030.acs to c:/clarinet/clatools/clainter directory (this is the strings file). If the RT has been installed in French version, copy this file to c:/clarinet/clatools/clafrenc directory.

3- create in the current directory a filter file "EVENTS.ACF" that defines the required display format (text output format).

This add-on can be used automatically "on line", to convert the current binary trace, or "off line" from command line to convert a previously recorded trace.

You will find more information in the Readme.txt file:

```
Events.exe is a companion user program
=======================================
It can be launched in parallel mode (concurrently with the Clarinet 
Manager)
while the Manager records events.
It can also be launched on a closed file (previously recorded).
USER-PROGRAM description
 ========================
Read an event file and output a text file
How to install and test the Events.exe user-program example:
============================================================
- this user program uses the standard display libraries and must be 
installed in the clatools directory:
   1- copy events.exe in c:\clarinet\clatools directory
   2- copy tac_evll_v11_06030 in c:\clarinet\clatools\clainter and 
c:\clarinet\clatools\clafrenc directory
 - a filter file "events.acf" which defines the txt format must be present 
in the current directory 
- this user program is designed to be used in different modes:
   1- standalone mode: it is invoked from command line: 
"c:\clarinet\clatools\events filename.ace"
      (see example in the Release directory)
   2- automatic parallel mode: it is invoked on-line by the manager, and it 
converts events
       from the ace file in real time.
       In this case, it should be initialized in the Acacia-Init panel:
                 "Manager 1 Configuration -> Process 2 -> Filename" = 
events.exe
```
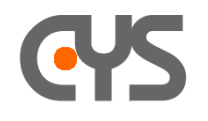

**and select only the option "Needs detail file"**